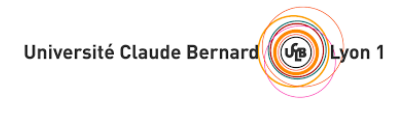

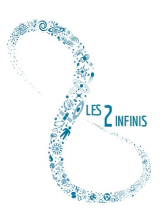

# **BlackHawk v2.0: A tool for computing Black Hole evaporation ... beyond the standard models!**

Tutorial session

Jérémy Auffinger<sup>[1](#page-0-0)</sup> In collaboration with A. Arbey TOOLS 2021 Lyon – November 24th, 2021

### **1 Introduction**

This is a (short) tutorial designed for the attendants of the TOOLS 2021 conference. Following this tutorial, you will be able to launch BlackHawk for two test runs (instantaneous and time-dependent). BlackHawk can be downloaded at

### <https://blackhawk.hepforge.org>

Please make sure that you always use the latest version of the code as bugs are continuously solved by updates. The information given in this tutorial is very concise, more information can be found in the BlackHawk manual (A. Arbey and J. Auffinger, [Eur. Phys. J. C79 \(2019\) 693,](https://doi.org/10.1140/epjc/s10052-019-7161-1) [arXiv:1905.04268](http://arxiv.org/abs/1905.04268) [\[gr-qc\]\)](http://arxiv.org/abs/1905.04268) and in the v2.0 release note (A. Arbey and J. Auffinger, [Eur. Phys. J. C81 \(2021\) 910,](https://doi.org/10.1140/epjc/s10052-021-09702-8) [arXiv:2108.02737 \[gr-qc\]\)](http://arxiv.org/abs/2108.02737). Once again, be careful to consult the latest version of the manual, which is **v3** on arXiv.

## **2 Installation**

To install BlackHawk, you need to download the package on the webpage and to un-tar it (using the terminal or your favorite archive software). You obtain a folder called blackhawk\_v2.0. You now need to move into this folder within your terminal to install it. For this, just execute the command

make

in the root folder. This may take several minutes. You just created the library libblackhawk.a which contains all the code routines.

### **3 First run: instantaneous spectra**

### **3.1 Launching the run**

First, we are going to use the instantaneous version of BlackHawk. You need to compile the program called BlackHawk\_inst by executing the command

make BlackHawk\_inst

<span id="page-0-0"></span><sup>1</sup> <j.auffinger@ipnl.in2p3.fr>

This should be shorter than the first compilation. Let's now have a look at the parameters.txt file. It contains all the run parameters, some of which are of no interest for us for now. We will now modify some parameters, we *never* modify things out of this parameter file:<sup>[2](#page-1-0)</sup>

- destination folder = test1, this will be our fist test
- metric = 0, this will simulate a Kerr BH
- BHnumber = 1, we will simulate a single BH mass
- Mmin = 1e+10, the BH mass will be  $10^{10}$  g (corresponding to a temperature  $T \sim 1 \text{ TeV}$ )
- anumber = 1, we will simulate a single BH spin
- amin = 0, the BH spin will be  $a^* = 0$  (Schwarzschild BH)
- spectrum choice = 0, Dirac distribution for masses
- spectrum\_choice\_a = 0, Dirac distribution for spins
- Enumber = 1000, 1000 energies for optimal precision in the output
- Emin = 5, the lower primary energy will be  $5 \,\text{GeV}$
- Emax = 1e+5, the higher primary energy will be  $10^5$  GeV
- $grav = 1$ , we will compute the graviton spectrum
- primary\_only = 0, we will compute the hadronized spectra as well
- hadronization\_choice = 2, we will keep "cosmologically stable" particles

Now that the parameters are set, we can run BlackHawk\_inst by executing

#### ./BlackHawk\_inst.x parameters.txt

the parameters file being given as an argument. This is what you should see:

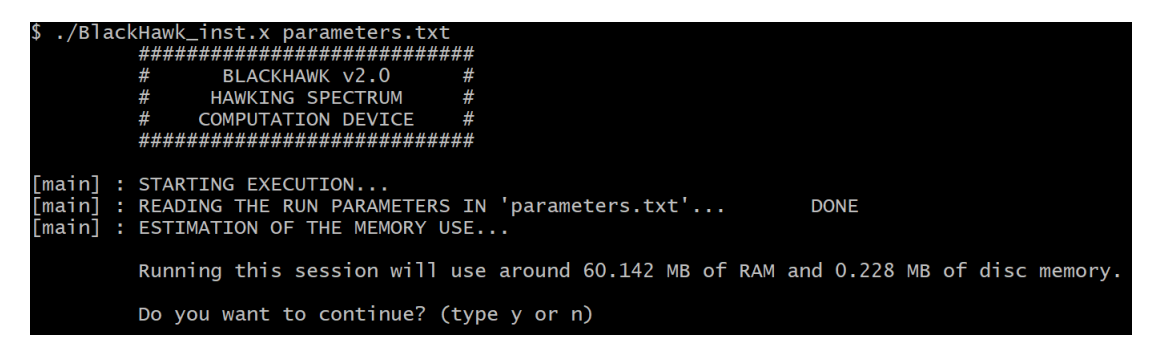

The program has estimated the amount of RAM and static memory used by the run you are launching. To go on just type y in the waiting area. The launch should then go to its end without issue: the last line should be

#### [main] : END OF EXECUTION

<span id="page-1-0"></span><sup>&</sup>lt;sup>2</sup>At the exception of the writing instructions, see below.

### **3.2 Exploitation of the results**

We now want to have a look at the results. In the root folder, there is a subfolder called /results. Go into that folder and you will find your destination folder /test1 there. This folder contains 4 files:

- BH\_spectrum.txt contains the BH mass and spin distribution
- instantaneous primary spectra.txt contains the primary SM particles spectra
- instantaneous\_secondary\_spectra.txt contains the secondary hadronized spectra
- test1.txt contains a copy of your parameters file, in case you erased or modified it in the root folder

We can now plot the results, using Pyhton for example. For this purpose, proposition of plotting scripts are included in BlackHawk. You can of course modify them. Go into the subfolder /scripts/visualization\_scripts and open plot\_inst.py. You must now enter your personal path to the root folder of BlackHawk in the script, and the name of your run, as shown below:

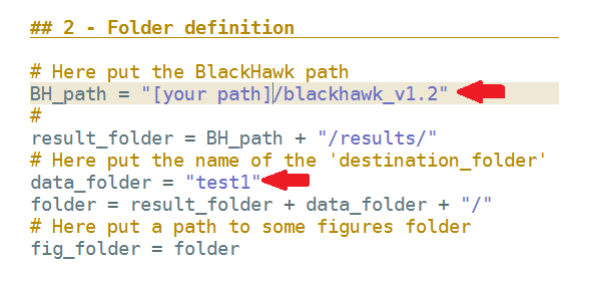

You may have to modify (or comment with  $\#$ ) the lines 115, 116, 215 and 216 as the titles are formatted in a way that may cause bugs. By running the cells 1 (package importations in Python) and 2, you must obtain the two figures below:

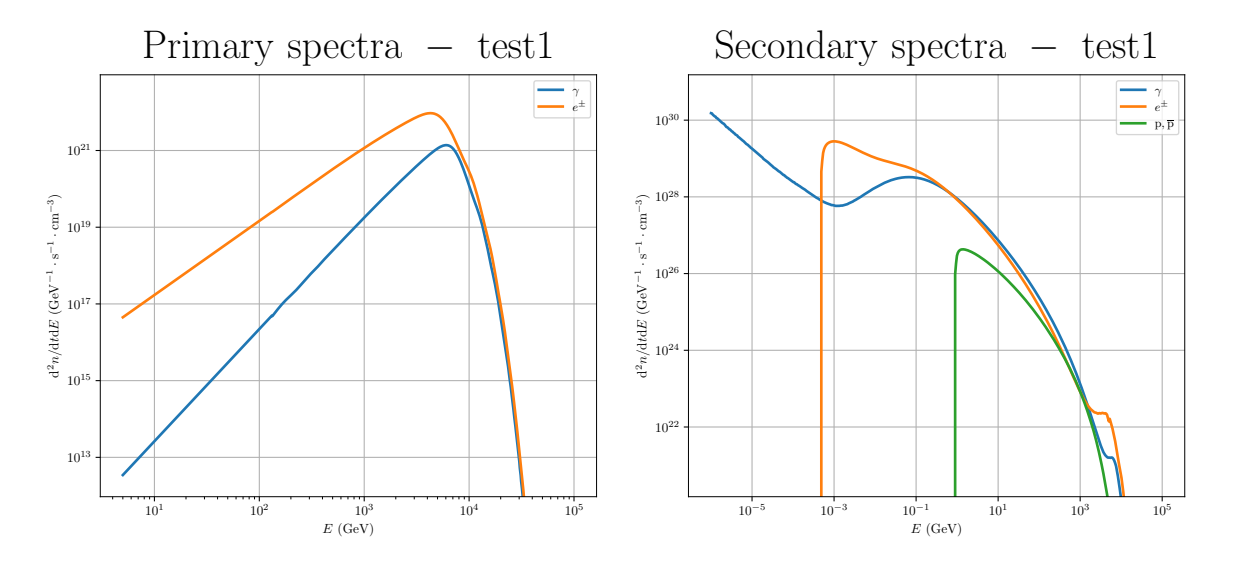

showing the primary photon and electron/positron spectra, and the secondary photon, electron/positron and proton/anti-proton spectra.The figures are saved in the /result/test1 subfolder.

You may play a little bit with this tutorial, for example by modifying the BH mass (don't forget to adapt the energy ranges Emin and Emax in that case) or spin, try other BH solutions, or display other particle spectra with the visualization scripts.

### **4 Second run: time-dependent spectra**

### **4.1 Launching the run**

Then, we are going to launch the time-dependent version of BlackHawk. You need to compile the program called BlackHawk\_tot by executing the command

#### make BlackHawk\_tot

in the root folder. We will have the same parameters compared to the first run at the exception of destination folder = test2 (this will be our second test). There is no conflict between the instantaneous and time-dependent files but this is clearer this way. Now that the parameters are set, we can run BlackHawk\_tot by executing

#### ./BlackHawk\_tot.x parameters.txt

the parameters file being given as an argument. The run should be somewhat longer, with more information displayed on the screen: BlackHawk is computing the same information as before, but for all the BH evolution until evaporation, in a number of timesteps.

### **4.2 Exploitation of the results**

We now want to have a look at the results. Go into the /result folder and you will find your destination\_folder /test2 there. This folder contains 5 types of files:

- BH spectrum.txt contains the BH mass and spin distribution
- \*\_primary\_spectrum.txt files contain the primary SM particles spectra
- \*\_secondary\_spectrum.txt files contain the secondary hadronized spectra
- life evolutions.txt contains the timestep of the BH mass and spin integration
- test2.txt contains a copy of your parameters file, in case you erased or modified it in the root folder

You now need to open the visualization script plot\_tot.py. You must still enter your personal path to the root folder of BlackHawk in the script, and the name of your run, as shown below:

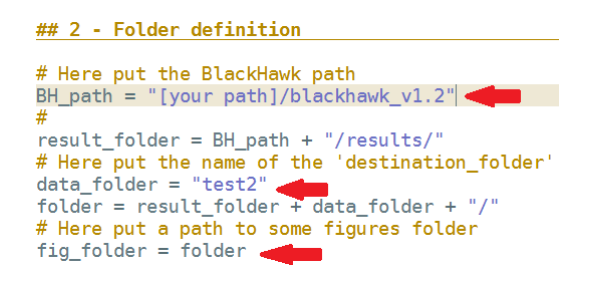

By running cells 1, 2, 3, 5 and 6, you should obtain the instantaneous primary photon spectrum at the first timestep. This should be equal to the result of the instantaneous computation of the first part of this tutorial!

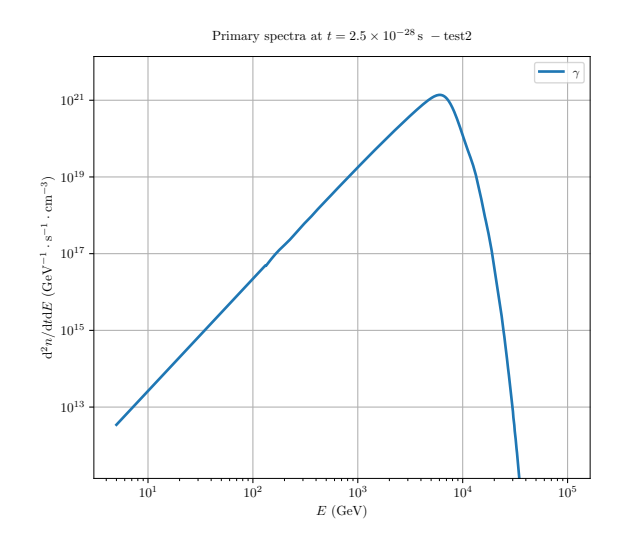

By running cell 7, you should obtain the rate of emission of photons at a fixed energy as a function of time:

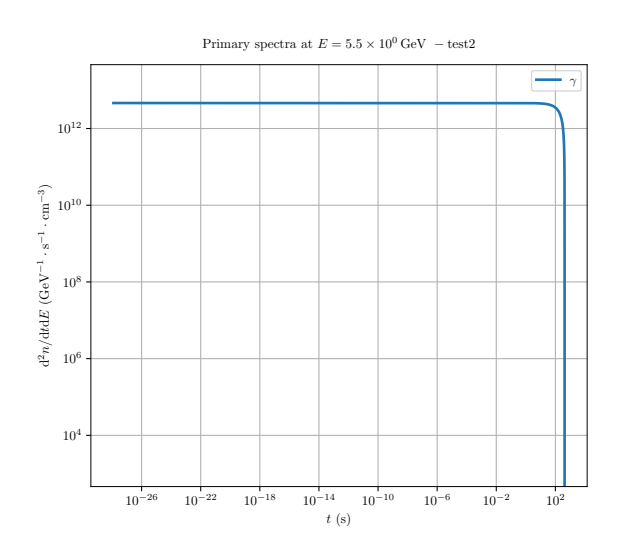

You may play a little bit with this tutorial, for example by modifying the BH mass (don't forget to adapt the energy ranges Emin and Emax in that case) or spin, or metric, or display other particle spectra with the visualization scripts.

#### **4.3 BH evolution**

One secondary output of BlackHawk\_tot is the global time evolution of the BHs. It is contained in the file life\_evolutions.txt. You may want to have a look at the evolution of both mass and spin for different BH masses and spins in this file.

### **5 Tables: internal information**

BlackHawk contains a number of tabulated quantities that an have an interest in other areas of physics. For example, the hadronization tables are of interest for the particle DM search community. You may have a look at those tables...

# **6 Scripts**

Finally, inside BlackHawk we have added some handy scripts that allow for some useful operations: superiso\_scripts interface BlackHawk with SuperIso Relic, cosmology\_scripts compute the redshifted time-stacked spectra, ...

# **7 Conclusion**

Thank you and have a good time using BlackHawk! You may contact me if you have any problem at my email address <j.auffinger@ipnl.in2p3.fr>.

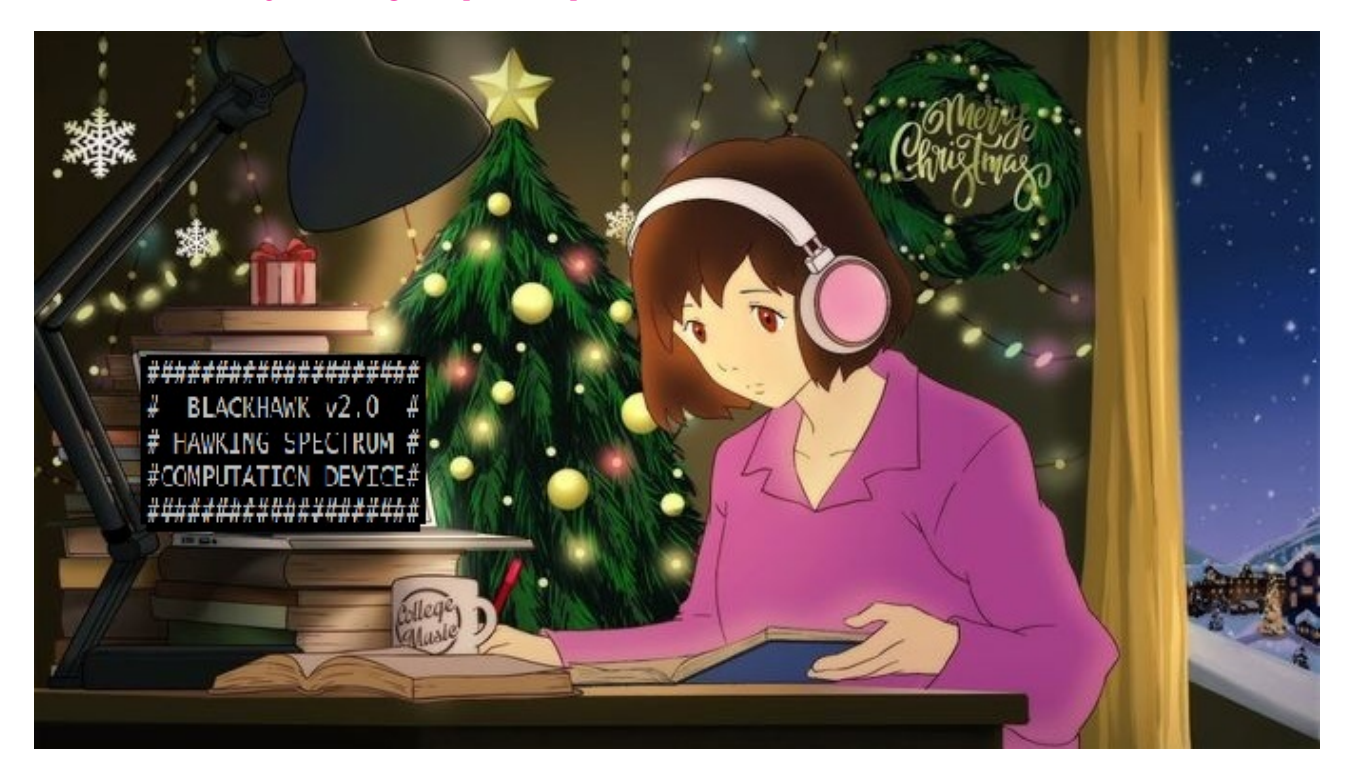